# eNotes Readiness Checklist

### WHAT YOU WILL NEED TO GET STARTED

This checklist will help guide you through the process of activating the ability to pledge eNotes to Federal Home Loan Bank of Des Moines

## **AD** EXPLORE eNotes

- □ Review the Operational Requirements documentation to ensure your processes and systems follow the requirements. www.fhlbdm.com/eNotes-Requirements
- $\Box$  Contact FHLB Des Moines to discuss pledging eNotes as collateral.
	- $\bigcirc$  Notify us of your intent to begin pledging eNotes to begin set-up process.

### Set-Up for ENROLLment

- $\Box$  Execute an addendum for eNotes to existing FHLB Des Moines APSA agreement. Contact: MFS-Membership@fhlbdm.com | 515.412.2222
- Establish or verify membership with MERS<sup>®</sup>, submit MERS<sup>®</sup> eRegistry addendum, and complete MERS® eRegistry integration. Get Started Here: mersinc.org/fhlb
- $\Box$  Notify FHLB Des Moines of your eVault provider.

#### Complete eNotes ENROLLment

- $\Box$  Acknowledge FHLB Des Moines as Secured Party in your MERS<sup>®</sup> profile once established by FHLB Des Moines.
- $\Box$  Verify eVault connectivity and testing with FHLB Des Moines.

#### **E** eVault Transfer of Location

- $\Box$  Identify the eNote(s) you wish to pledge.
	- $\bigcirc$  Ensure the assets meet the operational requirements and all underwriting requirements.
	- $\bigcirc$  eNotes must be registered on the MERS<sup>®</sup> eRegistry.
- □ eDeliver a copy of the note to FHLB Des Moines eVault.
- Add FHLB Des Moines as Secured Party for the eNote(s) to be pledged in the MERS® eRegistry.
- $\Box$  Transfer the Location of the eNote(s) in the MERS<sup>®</sup> eRegistry from your eVault to FHLB Des Moines eVault.
- $\Box$  Pledge assets to FHLB Des Moines within eAdvantage.

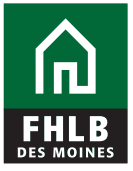

#### **CONTACT**

Advance Collateral Team advancecollateral@fhlbdm.com Direct: 515.412.2500

Vonda L. Renfrow VP | Director, Member Services vrenfrow@fhlbdm.com Direct: 515.412.2342

Federal Home Loan Bank of Des Moines 909 Locust St, Des Moines, IA 50309

#### www.fhlbdm.com/eNotes